## **КОМПЬЮТЕРНЫЕ ПРОГРАММЫ В САМООБРАЗОВАНИИ: ОТ ТРЕНАЖЕРОВ К ГЕНЕРАТОРАМ И КОНСТРУКТОРАМ**

Куренева Татьяна Владимировна [\(kurenevaland@mail.ru\)](mailto:kurenevaland@mail.ru), руководитель учебнометодического отдела Академии футбола ФК «Рубин» Темников Дмитрий Алексеевич, директор центра ПК КФУ, доцент

*Обсуждаются различные типы обучающих компьютерных программ – тренажеры, генераторы, конструкторы и их роль в самостоятельной образовательной деятельности учащихся. Приведены примеры разработанных авторами программ с элементами компьютерной игры: программыгенератора задач на тему равновесие рычага «Equilibrium» и программыконструктора графиков кинематических величин «КинематоГраф»*

В современных условиях естественнонаучного образования, даже если обучение идет под руководством наставника (учителя, тьютора, репетитора), важная роль отводится самостоятельной работе учащихся. Для ее поддержки выпускается множество методических пособий для самоподготовки, сборников тестовых заданий, различных «решебников» и т.п. Важную роль могут сыграть специальные компьютерные программы–тренажеры. Как правило, такие программы содержат три раздела: формулировка задачи, набор «подсказок» и развернутое решение задачи. Алгоритм работы с конкретной программой зависит от уровня ее интерактивности и «интеллектуальности». Недостатком таких программ (заметим, как и сборников тестовых заданий) является ограниченный набор вариантов задач. После того как все варианты пройдены, учащийся теряет интерес к работе с программой. При этом у него остается чувство неуверенности – сможет ли он решить подобные задачи с другими данными.

В этой ситуации большую помощь учащимся могут оказать программы– генераторы задач. Программа такого типа, подобно генератору случайных чисел, должна при каждом новом обращении к ней генерировать новую задачу на выбранную тему. При этом, конечно, должно генерироваться и решение новой задачи. Примером такой программы-генератора может быть разработанная нами программа «Equilibrium» (Свидетельство о государственной регистрации № 2014661846), включающая элементы компьютерной игры (непредсказуемость ситуации, счетчик времени, уровни сложности, таблица рекордов).

Программа предназначена для отработки навыков решения задач на тему «Равновесие рычага». На рис.1 приведено схематичное изображение основного окна программы. Начальное расположение гирь на рычаге генерируется компьютером случайным образом. Учащийся должен уравновесить рычаг, выбирая нужные гири и точки их подвеса. Для этого ему каждый раз (в уме, чтобы сэкономить время) приходится решать уравнение равновесия. Сложность задач постепенно повышается – от одной гири на левом или правом плече рычага до трех гирь, расположенных на обоих плечах. Наличие лимита времени делает необдуманный перебор разных гирь и точек их подвеса неэффективным методом решения и, кроме того, вносит в процесс решения дух соревнования.

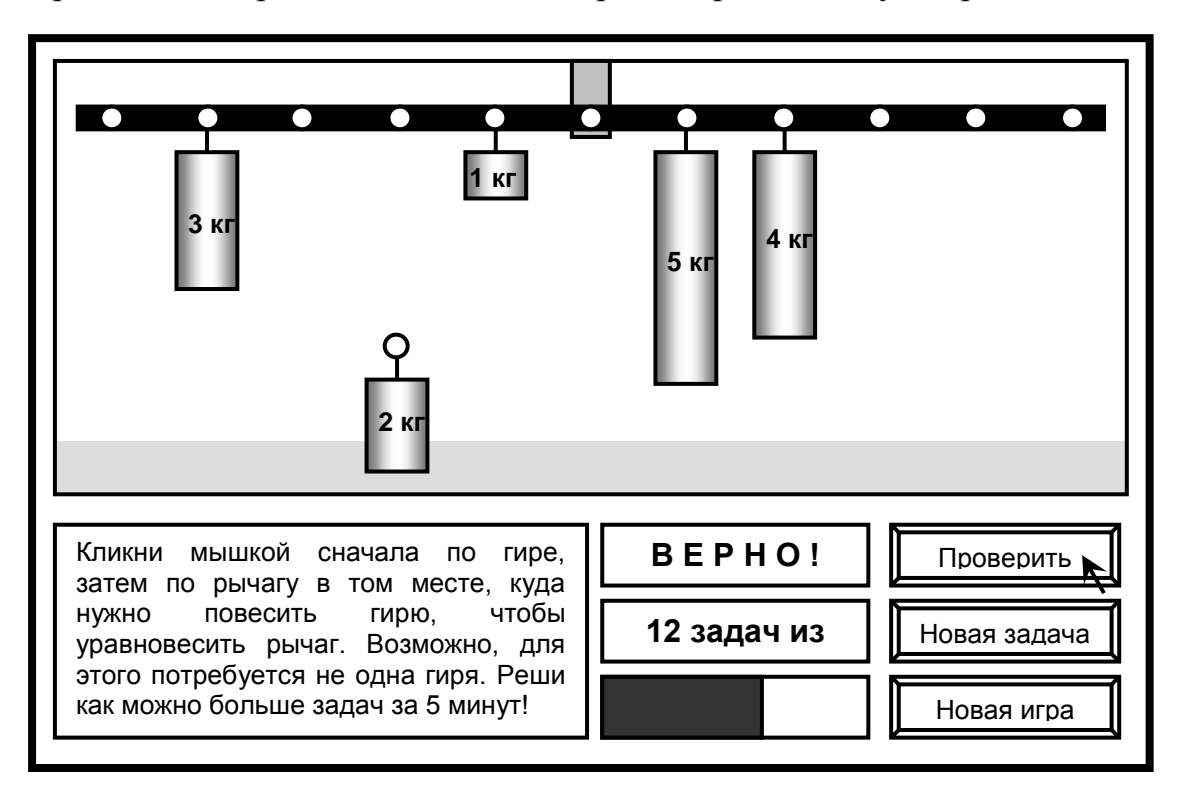

Рис. 1. Схематичное изображение окна компьютерной программы «Equilibrium»

Одной из важных задач естественнонаучного образования является развитие способности учащихся анализировать информацию, представленную в различных формах (словесной, символьной, графической), и переводить эту информацию из одной формы в другие.

В школе основное внимание уделяется развитию навыков анализа словесной информации и перевода ее в символьную форму. Этот процесс, в частности, осуществляется в ходе решения задач, когда информация, содержащаяся в условии задачи, переводится в формулы и уравнения. Значительно меньше времени отводится на развитие навыков обратного перевода информации - из символьной формы в словесную форму. Это предполагает наличие навыков анализа символьной информации, которые у большинства учащихся развиты слабо, опять же по причине отсутствия соответствующей учебной практики.

Похожая ситуация сложилась и в отношении другой пары, а именно «символьная форма – графическая форма». Многие учащиеся уверенно строят графики функций, заданных в виде уравнений, но часто затрудняются записать уравнение, связывающие величины, представленные на графике. Большие трудности возникают и в тех случаях, когда требуется перевести информацию из графической формы в словесную форму или, как говорят, «прочитать график». Подобные задания довольно часто встречаются в тестах ЕГЭ, что делает задачу развития навыков анализа графической информации весьма актуальной. Здесь большую помощь могут оказать программы-конструкторы, позволяющие учащемуся самому «сконструировать» задачу.

В качестве примера практической реализации такого подхода рассмотрим «КинематоГраф» разработанную нами программу (Свидетельство  $\Omega$  $N_2$ 2009616702), государственной регистрации предназначенную ЛЛЯ самостоятельной подготовки учащихся по теме «Графики кинематических величин». На рисунке схематично изображено рабочее окно программы, включающее три элемента: поле для конструирования графика (слева), текстовое поле, в котором компьютер формирует текст подсказок и текст решения (справа), и кнопка управления, позволяющая сделать этот текст видимым или скрыть его.

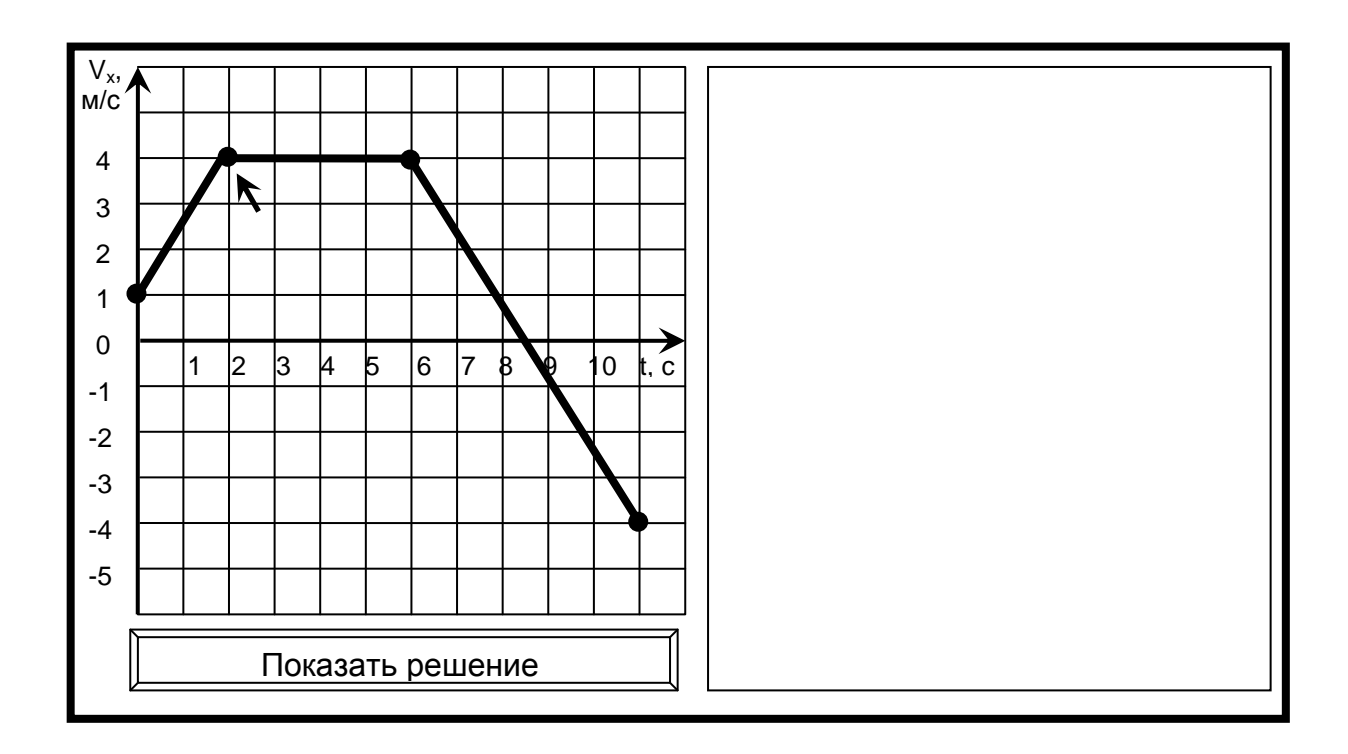

Рис. 2. Схематичное изображение окна компьютерной программы «Кинематограф»

С помощью мыши учащийся может переместить любую узловую точку графика в точку с любыми координатами. При этом программа следит за тем, чтобы учащийся не совершал ошибок. График не должен содержать вертикальных участков, на которых одному значению абсциссы соответствует множество значений ординаты; на графике скорости это будет соответствовать бесконечно большому ускорению, что не имеет физического смысла. График не должен содержать пересекающихся линий и линий с обратным наклоном, соответствующих обратному течению времени. В случае ошибки в текстовом окне появляется соответствующее замечание.

После того как график сконструирован, учащийся может посмотреть решение, сгенерированное компьютером, и сравнить его со своим решением. Например, для графика, показанного на рисунке, учащийся увидит в правом поле следующий текст:

*Построенный вами график скорости содержит четыре участка:*

*1) от 0 с до 2 с тело, имеющее начальную скоростью 1 м/с, движется равноускоренно с ускорением 1,5 м/с<sup>2</sup> , в момент времени t = 2 с скорость тела достигает значения 4 м/с;*

*2) от 2 с до 6 с тело движется равномерно со скоростью 4 м/с;* 

*3) от 6 с до 8,5 с тело движется равнозамедленно с ускорением -1,6 м/с<sup>2</sup> , в момент времени t = 8,5 c тело на мгновение останавливается;*

*4) от 8,5 с до 11 с тело движется равноускоренно в обратном направлении с тем же ускорением -1,6 м/с<sup>2</sup> , в момент времени t = 11 с скорость тела достигает значения -4 м/с<sup>2</sup> .*

*Максимальная по абсолютной величине скорость тела равна 4 м/с на участке от 2 с до 6 с и -4 м/с в момент времени t = 11 c. Минимальная скорость равна 0 м/с в момент времени t = 8,5 c.*

*Максимальное по абсолютной величине ускорение тела равно -1,6 м/с<sup>2</sup> на участке от 6 с до 11 с. Минимальное ускорение равно 0 м/с<sup>2</sup> на участке от 6 с до 8,5 с*

При разработке подобных программ большое значение имеет процесс их тестирования. Важно отметить, что в этот процесс активно включаются сами учащиеся, пытающиеся обнаружить ошибки компьютера. При этом они не только улучшают качество компьютерной программы, но и совершенствуют свои навыки решения задач.

Несомненными преимуществами обучающих программ являются оперативность доступа, широкий спектр форм представления информации, возможность выбора индивидуального темпа обучения, с любым количеством повторений пройденного, отсутствие больших финансовых затрат. Очевидно, что роль обучающих программ по мере их развития, повышения уровня «интеллекта» и интерактивности будет неуклонно возрастать.